# **ACESSO AO PORTAL DO SERVIDOR**

Site:<http://www.portaldoservidor.ms.gov.br/Home/Noticia>

*1. Passo:* Você já foi servidor do Estado do Mato Grosso do Sul?

### **SIM.**

Então, clique no botão ENTRAR, lado direito (seta vermelha).

## **NÃO.**

Então clique em SERVIÇOS, lado esquerdo (seta azul).

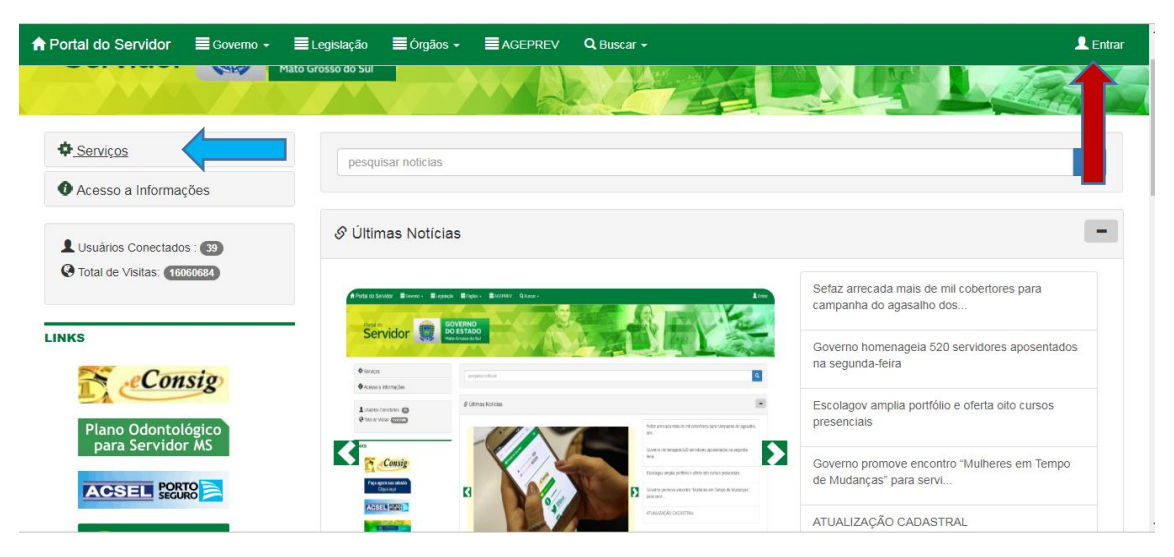

*2. Passo:* **Para resposta SIM** – Ao clicar no botão ENTRAR, clique ESQUECI MINHA SENHA.

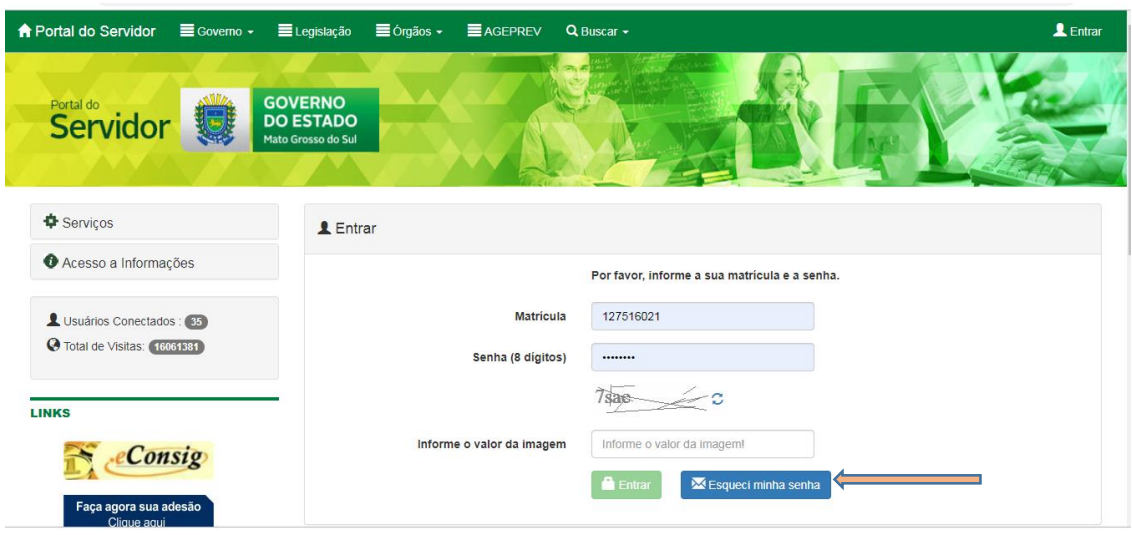

*3. Passo:* Preenche os dados (conforme tela abaixo).

#### Observações:

- o nome da mãe e do pai deve ser escrito MAIUSCULO e SEM ACENTO;

- o e-mail cadastrado no SISGED (Sistema de Gestão de Entrada de Dados) é o que foi informado na Ficha de Cadastramento.

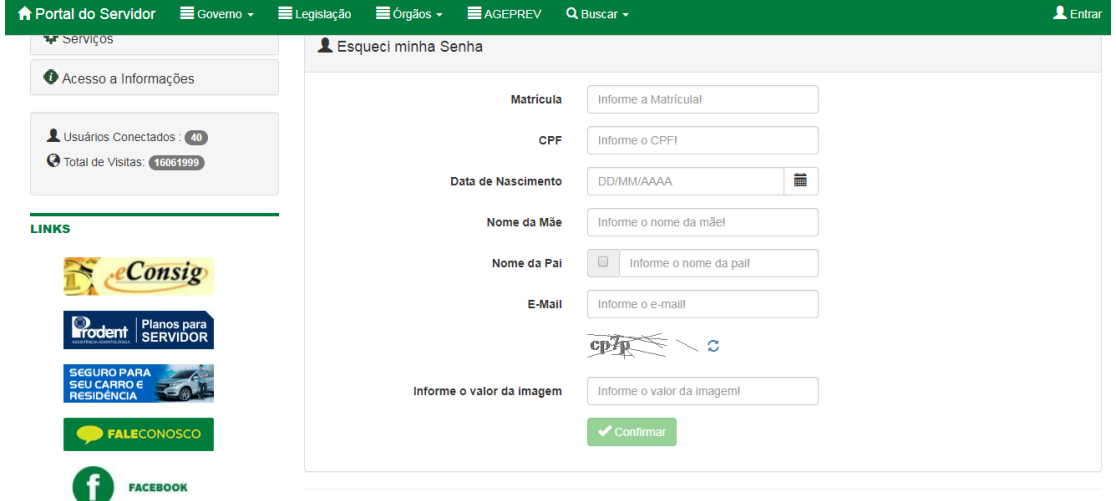

- *4. Passo:* A senha será enviada para o email informado.
- *5. Passo:* Com a senha em mãos, entre no site:

<http://www.portaldoservidor.ms.gov.br/Home/Noticia> clique em ENTRAR e preenche

com a matrícula e a senha (não deve copiar do email, deve digita-la).

*6. Passo:* Ao efetuar o login o seu nome aparecerá no lugar do botão entrar.

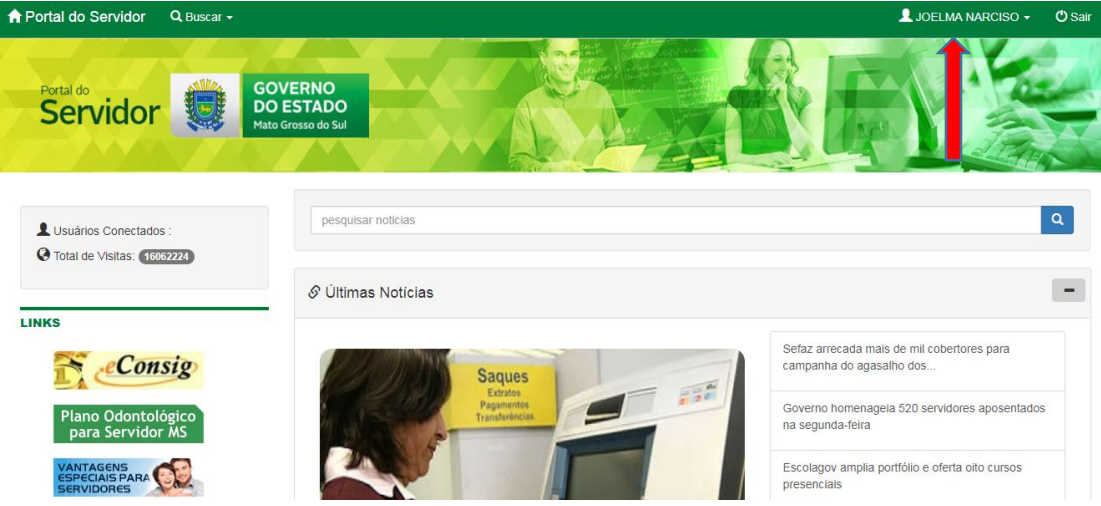

#### *1. Passo:* **Para resposta NÃO.**

Então clique em SERVIÇOS, lado esquerdo (seta VERMELHA), abrirá vários itens – clique em SENHA DE ACESSO/CADASTRAR SENHA.

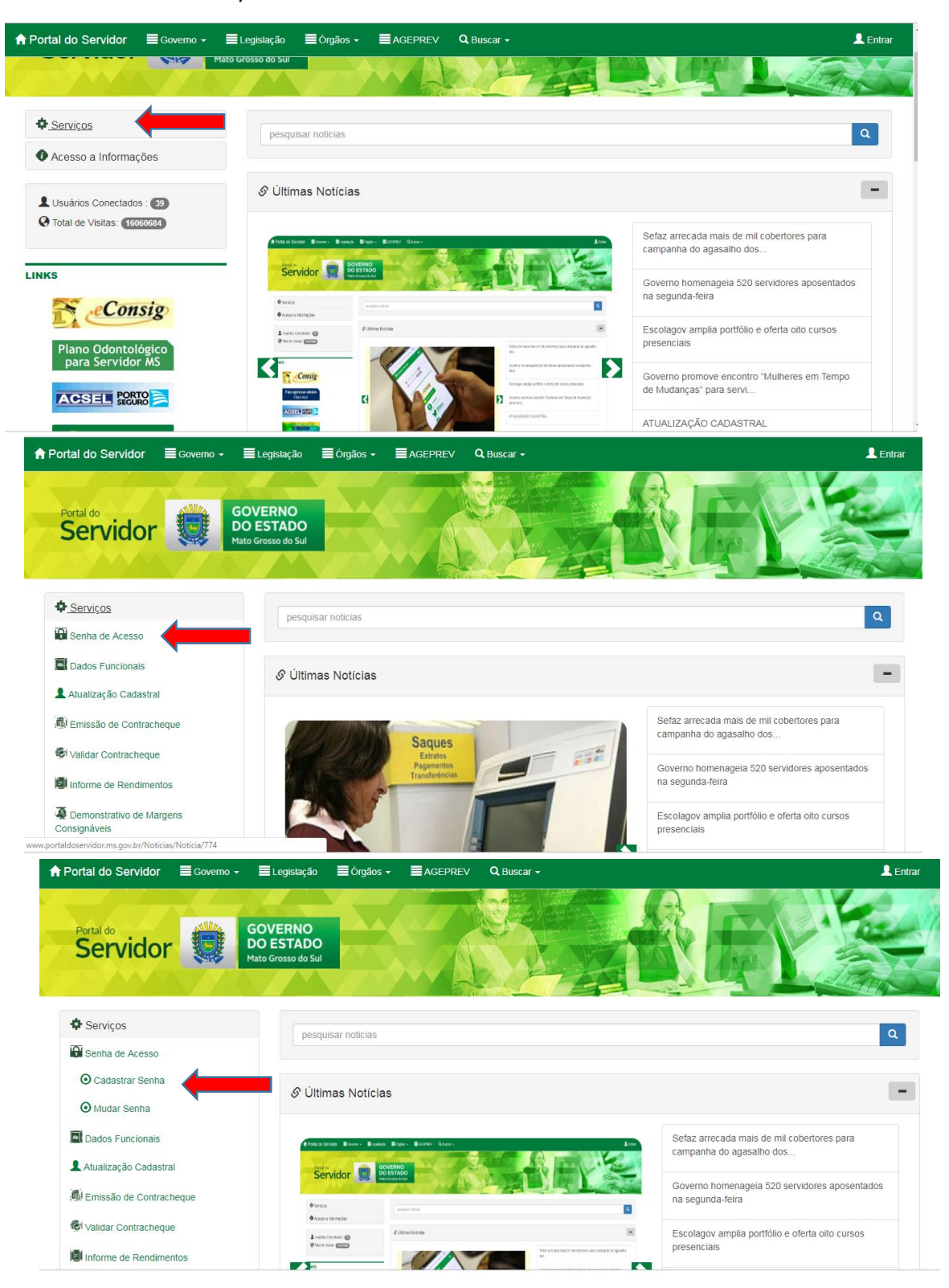

*2. Passo:* Ao clicar no botão CADASTRAR SENHA, abrirá a tela para preencher com seus dados pessoais e criar uma senha para acesso ao Portal.

Observação: A senha pode ter números e letras, e deve ser de médio a forte, se ela der como fraca não cadastrará a senha.

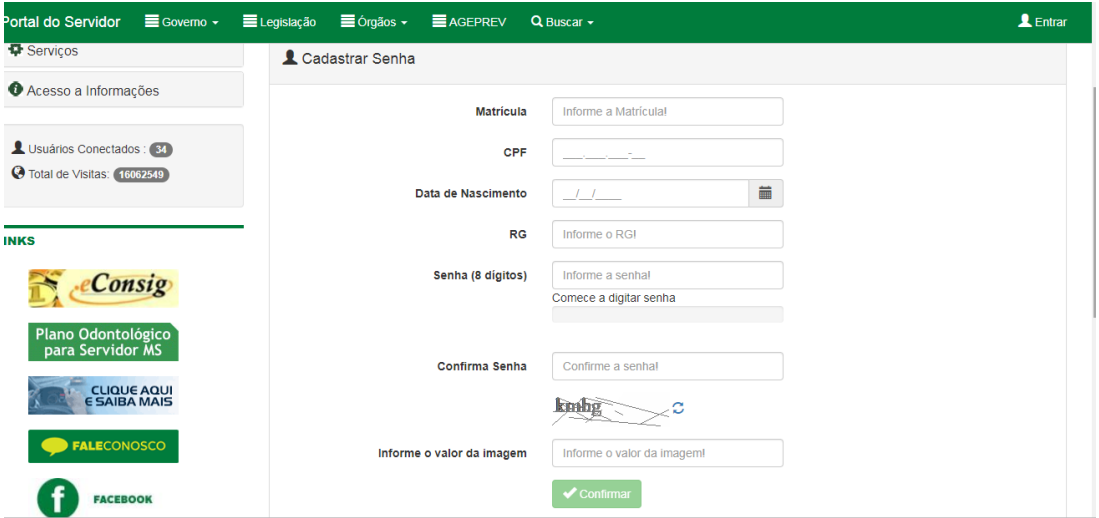

*3. Passo*: Ao cadastrar senha, acesso novamente o site:

<http://www.portaldoservidor.ms.gov.br/Home/Noticia>

clique em ENTRAR e preenche com a matrícula e a senha.

*4. Passo:* Ao efetuar o login, o seu nome aparecerá no lugar do botão entrar.

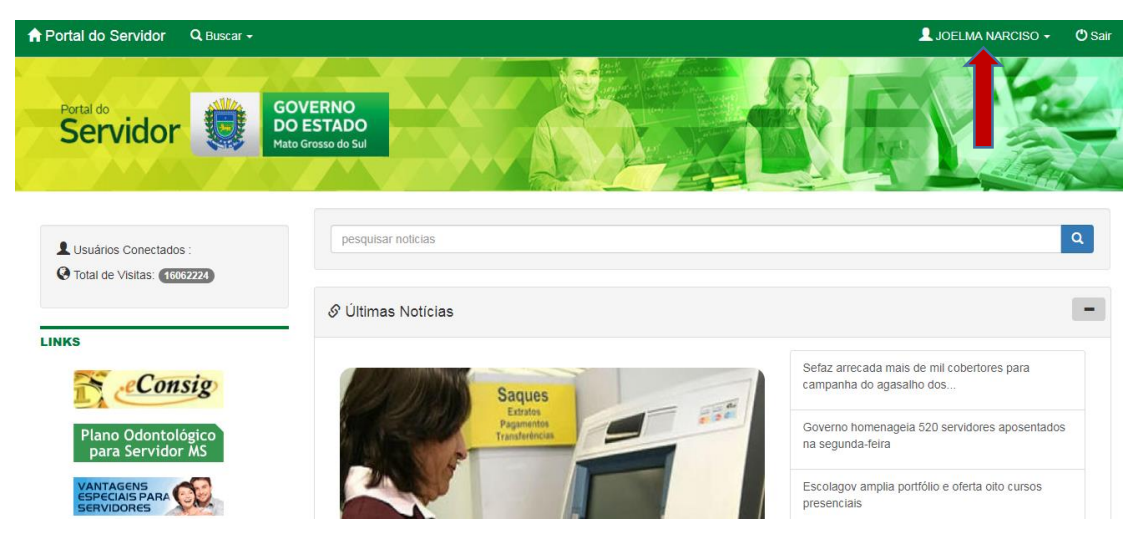

# **PORTAL DO SERVIDOR**

Após o login no Portal do Servidor, no lado esquerdo da tela, estará disponível o acesso aos seguintes serviços:

- Senha de Acesso (Atualização de Senha do Portal)
- Dados Funcionais (Visualiza os dados que foram cadastrados)
- Atualização Cadastral (Você pode atualizar seus dados pessoais)
- Emissão de Contracheque
- Validar Contracheque
- Informe de Rendimentos (Comprovante de Rendimentos para Receita Federal)
- Demonstrativo de Margens Consignáveis
- Mapa de frequência